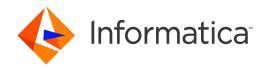

Informatica® Managed File Transfer 10.2.2

# REST API Guide

Informatica Managed File Transfer REST API Guide 10.2.2 June 2018

#### © Copyright Informatica LLC 2017, 2018

This software and documentation are provided only under a separate license agreement containing restrictions on use and disclosure. No part of this document may be reproduced or transmitted in any form, by any means (electronic, photocopying, recording or otherwise) without prior consent of Informatica LLC.

U.S. GOVERNMENT RIGHTS Programs, software, databases, and related documentation and technical data delivered to U.S. Government customers are "commercial computer software" or "commercial technical data" pursuant to the applicable Federal Acquisition Regulation and agency-specific supplemental regulations. As such, the use, duplication, disclosure, modification, and adaptation is subject to the restrictions and license terms set forth in the applicable Government contract, and, to the extent applicable by the terms of the Government contract, the additional rights set forth in FAR 52.227-19, Commercial Computer Software License.

Informatica, the Informatica logo, Informatica Cloud, PowerCenter, PowerExchange, and Big Data Management are trademarks or registered trademarks of Informatica LLC in the United States and many jurisdictions throughout the world. A current list of Informatica trademarks is available on the web at https://www.informatica.com/trademarks.html. Other company and product names may be trade names or trademarks of their respective owners.

Portions of this software and/or documentation are subject to copyright held by third parties. Required third party notices are included with the product.

See patents at https://www.informatica.com/legal/patents.html.

DISCLAIMER: Informatica LLC provides this documentation "as is" without warranty of any kind, either express or implied, including, but not limited to, the implied warranties of noninfringement, merchantability, or use for a particular purpose. Informatica LLC does not warrant that this software or documentation is error free. The information provided in this software or documentation may include technical inaccuracies or typographical errors. The information in this software and documentation is subject to change at any time without notice.

#### **NOTICES**

This Informatica product (the "Software") includes certain drivers (the "DataDirect Drivers") from DataDirect Technologies, an operating company of Progress Software Corporation ("DataDirect") which are subject to the following terms and conditions:

- 1. THE DATADIRECT DRIVERS ARE PROVIDED "AS IS" WITHOUT WARRANTY OF ANY KIND, EITHER EXPRESSED OR IMPLIED, INCLUDING BUT NOT LIMITED TO, THE IMPLIED WARRANTIES OF MERCHANTABILITY, FITNESS FOR A PARTICULAR PURPOSE AND NON-INFRINGEMENT.
- 2. IN NO EVENT WILL DATADIRECT OR ITS THIRD PARTY SUPPLIERS BE LIABLE TO THE END-USER CUSTOMER FOR ANY DIRECT, INDIRECT, INCIDENTAL, SPECIAL, CONSEQUENTIAL OR OTHER DAMAGES ARISING OUT OF THE USE OF THE ODBC DRIVERS, WHETHER OR NOT INFORMED OF THE POSSIBILITIES OF DAMAGES IN ADVANCE. THESE LIMITATIONS APPLY TO ALL CAUSES OF ACTION, INCLUDING, WITHOUT LIMITATION, BREACH OF CONTRACT, BREACH OF WARRANTY, NEGLIGENCE, STRICT LIABILITY, MISREPRESENTATION AND OTHER TORTS.

The information in this documentation is subject to change without notice. If you find any problems in this documentation, report them to us at infa\_documentation@informatica.com.

Informatica products are warranted according to the terms and conditions of the agreements under which they are provided. INFORMATICA PROVIDES THE INFORMATION IN THIS DOCUMENT "AS IS" WITHOUT WARRANTY OF ANY KIND, EXPRESS OR IMPLIED, INCLUDING WITHOUT ANY WARRANTIES OF MERCHANTABILITY, FITNESS FOR A PARTICULAR PURPOSE AND ANY WARRANTY OR CONDITION OF NON-INFRINGEMENT.

Publication Date: 2018-09-26

# **Table of Contents**

| Preface                                   | 5  |
|-------------------------------------------|----|
| Informatica Resources                     | 5  |
| Informatica Network                       | 5  |
| Informatica Knowledge Base                | 5  |
| Informatica Documentation                 | 5  |
| Informatica Product Availability Matrixes | 6  |
| Informatica Velocity                      | 6  |
| Informatica Marketplace                   | 6  |
| Informatica Global Customer Support       | 6  |
| Chapter 1: REST API                       | 7  |
| REST API Overview                         | 7  |
| Prerequisites                             | 7  |
| Chapter 2: General APIs                   | 8  |
| General REST APIs Overview                | 8  |
| Ping Managed File Transfer REST API       | 8  |
| Certificate Details REST API              | 9  |
| Login Methods REST API                    | 11 |
| Find SSH Key REST API                     | 12 |
| Job Log REST API                          | 13 |
| Chapter 3: Project REST APIs              | 5  |
| Project REST APIs Overview                | 15 |
| Project List REST API                     | 15 |
| Project Definition REST API               | 17 |
| Project Modification Timestamp REST API   | 18 |
| Chapter 4: Resource REST APIs             | 9  |
| Resource REST API Overview                | 19 |
| Resource List REST API                    | 19 |
| Resource Count REST API                   | 21 |
| Create Resource REST API                  | 23 |
| Delete Resource REST API                  | 27 |
| Update Resource REST API                  |    |
| Test Resource Connection REST API         | 32 |
| Chapter 5: Web User REST APIs             | 8  |
| Web User Rest API Overview                | 38 |
| Create Web User REST API                  | 38 |

| Index5                       |
|------------------------------|
| Find Web User by ID REST API |
| Find Web User REST API.      |
| Web User Count REST API      |

# Preface

The *REST API Guide* is written for developers who are responsible for designing and implementing transformations. The guide explains how to call and run Informatica Managed File Transfer using the REST API. This book assumes that you have a basic knowledge of how to use Informatica Managed File Transfer file transfer entities. It also assumes that you understand API programming techniques.

### Informatica Resources

### Informatica Network

Informatica Network hosts Informatica Global Customer Support, the Informatica Knowledge Base, and other product resources. To access Informatica Network, visit https://network.informatica.com.

As a member, you can:

- · Access all of your Informatica resources in one place.
- · Search the Knowledge Base for product resources, including documentation, FAQs, and best practices.
- · View product availability information.
- Review your support cases.
- Find your local Informatica User Group Network and collaborate with your peers.

### Informatica Knowledge Base

Use the Informatica Knowledge Base to search Informatica Network for product resources such as documentation, how-to articles, best practices, and PAMs.

To access the Knowledge Base, visit <a href="https://kb.informatica.com">https://kb.informatica.com</a>. If you have questions, comments, or ideas about the Knowledge Base, contact the Informatica Knowledge Base team at KB\_Feedback@informatica.com.

### Informatica Documentation

To get the latest documentation for your product, browse the Informatica Knowledge Base at <a href="https://kb.informatica.com/\_layouts/ProductDocumentation/Page/ProductDocumentSearch.aspx">https://kb.informatica.com/\_layouts/ProductDocumentation/Page/ProductDocumentSearch.aspx</a>.

If you have questions, comments, or ideas about this documentation, contact the Informatica Documentation team through email at infa\_documentation@informatica.com.

### Informatica Product Availability Matrixes

Product Availability Matrixes (PAMs) indicate the versions of operating systems, databases, and other types of data sources and targets that a product release supports. If you are an Informatica Network member, you can access PAMs at

https://network.informatica.com/community/informatica-network/product-availability-matrices.

### Informatica Velocity

Informatica Velocity is a collection of tips and best practices developed by Informatica Professional Services. Developed from the real-world experience of hundreds of data management projects, Informatica Velocity represents the collective knowledge of our consultants who have worked with organizations from around the world to plan, develop, deploy, and maintain successful data management solutions.

If you are an Informatica Network member, you can access Informatica Velocity resources at http://velocity.informatica.com.

If you have questions, comments, or ideas about Informatica Velocity, contact Informatica Professional Services at ips@informatica.com.

### Informatica Marketplace

The Informatica Marketplace is a forum where you can find solutions that augment, extend, or enhance your Informatica implementations. By leveraging any of the hundreds of solutions from Informatica developers and partners, you can improve your productivity and speed up time to implementation on your projects. You can access Informatica Marketplace at https://marketplace.informatica.com.

### Informatica Global Customer Support

You can contact a Global Support Center by telephone or through Online Support on Informatica Network.

To find your local Informatica Global Customer Support telephone number, visit the Informatica website at the following link:

http://www.informatica.com/us/services-and-training/support-services/global-support-centers.

If you are an Informatica Network member, you can use Online Support at http://network.informatica.com.

### CHAPTER 1

# **REST API**

This chapter includes the following topics:

- REST API Overview, 7
- Prerequisites, 7

# **REST API Overview**

Informatica Managed File Transfer provides REST APIs that you can use to query and extract information regarding projects, connections, certificates, resources, web users, and job logs.

With Managed File Transfer REST APIs, you mitigate the necessity to perform all administrative activities through the Managed File Transfer console. Developers and administrators can use the REST APIs to automate activities and integrate Managed File Transfer administrative tasks with other tools.

# **Prerequisites**

Before you can use REST APIs, create an admin user in Informatica Managed File Transfer.

Use the admin user credentials to perform the REST API calls.

### CHAPTER 2

# General APIs

This chapter includes the following topics:

- General REST APIs Overview, 8
- Ping Managed File Transfer REST API, 8
- · Certificate Details REST API, 9
- Login Methods REST API, 11
- Find SSH Key REST API, 12
- Job Log REST API, 13

### General REST APIs Overview

You can use REST APIs to perform administrative functions in Informatica Managed File Transfer.

You can use the Ping MFT REST API to determine if Managed File Transfer is running. Use the Certificate Details REST API to obtain lists of certificates, private key aliases, and SSH keys.

You can use the Login Methods REST API to obtain a list of login methods. Use the Find SSH Key REST API to find an SSH key according to the identification number. Use the Job Log REST API to find an MFT job log according to the job log identification number.

Note: The response mime-type will be text or xml. Exception responses are in JSON format.

# Ping Managed File Transfer REST API

Use the Ping Managed File Transfer REST API to check that Informatica Managed File Transfer is up and running. This API uses the GET method.

Use the following URL for the REST API call:

GET http://<hostName>:<portNumber>/informaticamft/api/v1/ping/dx

- <hostName> is the host name or IP address of the Managed File Transfer server.
- <portNumber> is the port number of the Managed File Transfer server. The default port for HTTP is 8000
  and the default port for HTTPS is 8002, for example, http://myserver:8000 or https://myserver:8002.

The following table describes the response body objects:

| Object | Arguments                                                                        |
|--------|----------------------------------------------------------------------------------|
| name   | Name of the service that checks the status of Informatica Managed File Transfer. |
| status | The status of the service.                                                       |

#### Response Body Example

The following code contains the response body syntax:

```
{ "name": "dx", "status": "success" }
```

# Certificate Details REST API

Use the Certificate Details REST API to obtain the following Informatica Managed File Transfer information:

- · list of certificates
- list of private key aliases available in the private keys key store
- · list of all trusted certificate aliases available in the trusted-certificates key store
- list of all SSH private keys available in the SSH key manager
- · list of SSH keys with RSA or DSA encryption

This API uses the POST method.

Use the following URL for the REST API call:

```
POST http://<hostName>:<portNumber>/informaticamft/api/v1/certificates/search
```

- <hostName> is the host name or IP address of the Managed File Transfer server.

To receive a list of certificates, include a request body. To specify which type of list you want to receive, provide a request body in JSON to the REST API call. The following table describes the request body objects:

| Object       | Arguments                                                                                                    |
|--------------|----------------------------------------------------------------------------------------------------|
| keyStoreType | The type of keystore to search. The following options apply:  - X509PRIVATEKEY: List of private key aliases available in the private keys key store.  - X509CERTIFICATE: List of all trusted certificate aliases available in the trusted-certificates key store.  - SSH_PRIVATE_KEY: List of SSH private keys. |
| algorithm    | The type of information to search for. The following options apply:  - A: List of all SSH private keys available in the SSH key manager  - R: List of SSH keys with RSA encryption  - D: List of SSH keys with DSA encryption                                                                                   |

The following table describes the response body objects:

| Object      | Arguments                                         |
|-------------|---------------------------------------------------|
| id          | The identifying number of the certificate or key. |
| name        | The name of the certificate or key.               |
| privateKey  | Identifies if the object is a private key.        |
| size        | The size of the certificate or key.               |
| type        | Identifies the type of object.                    |
| alias       | The alias of the certificate or key.              |
| subject     | The subject of the certificate or key.            |
| issuer      | The issuer of the certificate or key.             |
| fingerprint | The fingerprint of the certificate or key.        |

### Request Body Examples

The following code shows the request body syntax to obtain a list of private key aliases available in the private keys key store:

```
{
    "keyStoreType":"X509PRIVATEKEY"
}
```

The following code shows the request body syntax to obtain a list of all trusted certificate aliases available in the trusted-certificates key store:

```
{
    "keyStoreType":"X509CERTIFICATE"
```

The following code shows the request body syntax to obtain a list of all SSH private keys available in the SSH key manager:

```
{
   "keyStoreType":"SSH_PRIVATE_KEY",
   "algorithm":"A"
```

The following code shows the request body syntax to obtain a list of SSH keys with RSA or DSA encryption:

```
"keyStoreType":"SSH_PRIVATE_KEY",
"algorithm":"R"
}
```

#### Response Body Examples

The following code shows the response body syntax with a list of all SSH private keys available in the SSH key manager:

```
"id":1011,
    "name":"sshkey",
    "privateKey":false,
    "algorithm":"R",
    "size":1024,
```

```
"fingerprint":"28:04:E7:76:05:EA:64:CD:F3:88:E3:35:04:A2:21:AF"
},
{
    "id":1013,
    "name":"DSAKey",
    "privateKey":false,
    "algorithm":"D",
    "size":1024,
    "fingerprint":"4A:B6:03:23:88:BD:AC:82:52:8F:B3:D2:10:82:31:CC"
}
```

The following code shows the response body syntax with a list of SSH keys with RSA or DSA encryption:

```
[
    "id":1011,
    "name":"sshkey",
    "privateKey":false,
    "algorithm":"R",
    "size":1024,
    "fingerprint":"28:04:E7:76:05:EA:64:CD:F3:88:E3:35:04:A2:21:AF"
    }
]
```

# Login Methods REST API

Use the Login Methods REST API to obtain a list of Informatica Managed File Transfer login methods. This API uses the GET method.

Use the following URL for the REST API call:

```
GET http://<hostName>:<portNumber>/informaticamft/api/v1/webusers/loginmethods
```

- <hostName> is the host name or IP address of the Managed File Transfer server.
- <portNumber> is the port number of the Managed File Transfer server. The default port for HTTP is 8000 and the default port for HTTPS is 8002, for example, http://myserver:8000 or https://myserver:8002.

You can provide a request body in JSON to the REST API call. The following table describes the request body objects:

The following table describes the response body objects:

| Object | Arguments                                       |
|--------|-------------------------------------------------|
| id     | Specify the login method identification number. |
| name   | User name of the login method.                  |

#### Response Body Examples

The following code shows a response body:

```
"id":1001,
    "name":"Infa"
},
{
    "id":1002,
    "name":"Infa-ISP"
},
```

```
{
    "id":1003,
    "name":"Infa-LDAPS"
},
{
    "id":101,
    "name":"Native"
```

# Find SSH Key REST API

Use the Find SSH Key REST API to find an Informatica Managed File Transfer SSH Key according to an identification number. This API uses the GET method.

Use the following URL for the REST API call:

```
GET http://<hostName>:<portNumber>/informaticamft/api/v1/sshkeys/{id}
```

- <hostName> is the host name or IP address of the Managed File Transfer server.
- <portNumber> is the port number of the Managed File Transfer server. The default port for HTTP is 8000
  and the default port for HTTPS is 8002, for example, http://myserver:8000 or https://myserver:8002.

The following table describes the variable:

| Object | Arguments                                           |
|--------|-----------------------------------------------------|
| id     | Specify the SSH Key database identification number. |

The following table describes the response body objects:

| Object             | Arguments                                  |
|--------------------|--------------------------------------------|
| id                 | The identifying number of the key.         |
| name               | The name of the key.                       |
| privateKey         | Identifies if the object is a private key. |
| algorithm          | Identifies the encryption algorithm.       |
| size               | The size of the key.                       |
| fingerprint        | The fingerprint of the key.                |
| comments           | Comment describing the key.                |
| privateKeyPassword | The password for the key.                  |
| createdBy          | Identifies the creator of the key.         |
| keyBytes           | The actual bytes that the key consists of. |

#### Response Body Examples

The following code shows a response body:

```
{
   "id":1011,
   "name":"sshkey",
   "privateKey":true,
   "algorithm":"R",
   "size":1024,
   "fingerprint":"28:04:E7:76:05:EA:64:CD:F3:88:E3:35:04:A2:21:AF",
   "comments":"",
   "privateKeyPassword":"Admin@123",
   "createdBy":"sys",
   "createdOn":1487593778633,
   "keyBytes":"LS0tLS1CRUdJTiBZBVEUgS0VZLS0tLS0NCg=="
}
```

# Job Log REST API

Use the Job Log REST API to find an Informatica Managed File Transfer job log according to the job identification number. This API uses the GET method.

Use the following URL for the REST API call:

```
GET http://<hostName>:<portNumber>/informaticamft/api/v1/job/{jobId}
```

- <hostName> is the host name or IP address of the Managed File Transfer server.
- <portNumber> is the port number of the Managed File Transfer server. The default port for HTTP is 8000
  and the default port for HTTPS is 8002, for example, http://myserver:8000 or https://myserver:8002.

The following table describes the call variable:

| Object | Arguments                                      |
|--------|------------------------------------------------|
| jobld  | Specify the MFT job log identification number. |

#### Response Body Examples

The following code shows a response body:

```
"4/3/17 12:55:00 PM INFO Start Date and Time: 4/3/17 12:55:00 PM",
   "4/3/17 12:55:00 PM INFO Job Number: 100000000391 ",
  "4/3/17 12:55:00 PM INFO Project Name: /FTPReceive",
   "4/3/17 12:55:00 PM INFO Submitted By: administrator",
   "4/3/17 12:55:00 PM INFO Submitted From: REST API",
  "4/3/17 12:55:00 PM INFO Informatica Managed File Transfer 10.2.0 running on Windows
10 10.0 (amd64)",
   "4/3/17 12:55:00 PM INFO Overriding variable 'DX EndpointName' with value 'RR'",
  "4/3/17 12:55:00 PM INFO Overriding variable 'DX FileDownloadDir' with value 'c:/Temp\
\RR'",
   "4/3/17 12:55:00 PM INFO Overriding variable 'DX Partner' with value 'P1'",
   "4/3/17 12:55:00 PM INFO Overriding variable 'DX Account' with value 'A1'",
  "4/3/17 12:55:00 PM INFO Executing project 'FTPReceive' ",
   "4/3/17 12:55:00 PM INFO Project location: C:\\Informatica\\B2B\\MFT\\server\\userdata
\\projects\\FTPReceive.xml"
   "4/3/17 12:55:00 PM INFO Executing module 'Main'
  "4/3/17 12:55:00 PM INFO Executing task 'ftp 1.0'",
   "4/3/17 12:55:00 PM INFO Connecting to 'localhost' at port '21' as user 'Test' ",
   "4/3/17 12:55:00 PM INFO Executing sub-task 'get'",
```

```
"4/3/17 12:55:00 PM INFO Setting the data type to AUTO",
  "4/3/17 12:55:00 PM INFO Downloading '/Out/1046.out' to 'C:\\FlatFile\\Input\\test\
\1046.out'",
  "4/3/17 12:55:01 PM INFO File '/Out/1046.out' successfully downloaded to 'C:\\FlatFile
\\Input\\test\\1046.out' (86 bytes)",
   "4/3/17 12:55:01 PM INFO 1 file(s) were downloaded successfully ",
  "4/3/17 12:55:01 PM INFO Finished sub-task 'get'",
  "4/3/17 12:55:01 PM INFO Closed the FTP connection",
  "4/3/17 12:55:01 PM INFO Finished task 'ftp 1.0'",
  "4/3/17 12:55:01 PM INFO Executing task 'rename 1.0'",
  "4/3/17 12:55:01 PM INFO File 'C:\\FlatFile\\Input\\test\\1046.out' was successfully
renamed to 'C:\\FlatFile\\Input\\test\\a.in' (86 bytes)",
   "4/3/17 12:55:01 PM INFO 1 file(s) were renamed successfully",
  "4/3/17 12:55:01 PM INFO Finished task 'rename 1.0'",
  "4/3/17 12:55:01 PM INFO Finished module 'Main'",
  "4/3/17 12:55:01 PM INFO Finished project 'FTPReceive'",
  "4/3/17 12:55:01 PM INFO End Date and Time: 4/3/17 12:55:01 PM"
```

### CHAPTER 3

# Project REST APIs

This chapter includes the following topics:

- Project REST APIs Overview, 15
- Project List REST API, 15
- Project Definition REST API, 17
- · Project Modification Timestamp REST API, 18

# Project REST APIs Overview

Projects are used to describe the work for Managed File Transfer to perform. For instance, a Project definition can indicate where to retrieve data from, what file transfer tasks to perform (for example Zip or encrypt) and where to send the file.

Use the Project REST APIs to manage Managed File Transfer projects. You can obtain a list of projects, the definitions and variable settings for a project, or the timestamp for the last project modification.

# Project List REST API

Use the Project List REST API to obtain a list of Informatica Managed File Transfer projects sorted according to path, folder, and project ID categories. This API uses the POST method.

Use the following URL for the REST API call:

POST http://<hostName>:<portNumber>/informaticamft/api/v1/projects/search

- <nostName> is the host name or IP address of the Managed File Transfer server.
- <portNumber> is the port number of the Managed File Transfer server. The default port for HTTP is 8000 and the default port for HTTPS is 8002, for example, http://myserver:8000 or https://myserver:8002.

You can provide a request body in JSON to the REST API call. The following table describes the request body objects:

| Object     | Arguments                                                                                                    |
|------------|----------------------------------------------------------------------------------------------------|
| categoryld | Obtain a list of projects identified by ID.                                                                                             |
| path       | Obtain a list of projects identified by the path at which the project file is located.                                                  |
| category   | Obtain a list of projects identified by the name of the directory in which the project file is located or the name of the project file. |

The following table describes the response body objects:

| Object      | Arguments                                                                         |
|-------------|-----------------------------------------------------------------------------------|
| id          | The identifying number of the project.                                            |
| name        | Name of the project.                                                              |
| description | Description of the project.                                                       |
| path        | Path at which the project file is located, or list of projects according to path. |
| folders     | List of projects according to directory in which the project is located.          |
| projects    | List of projects.                                                                 |

### Request Body Example

The following code shows the request body syntax:

```
{
  "categoryId": "102",
  "path": "/DXProjects"
}
```

### Response Body Example

The following code shows the response body syntax:

```
{
    "id":1056,
    "name":"ChangeDir",
    "path":"/ChangeDir"
}
```

# **Project Definition REST API**

Use the Project Definition REST API to obtain full details for a Informatica Managed File Transfer project. This API uses the GET method.

Use the following URL for the REST API call:

```
GET http://<hostName>:<portNumber>/informaticamft/api/v1/projectsxml/{Project}
```

- <hostName> is the host name or IP address of the Managed File Transfer server.
- <portNumber> is the port number of the Managed File Transfer server. The default port for HTTP is 8000
  and the default port for HTTPS is 8002, for example, http://myserver:8000 or https://myserver:8002.

In this URL, {Project} represents the variable Project set to the path for the project, for example:

```
Project = "DXProjects/Receive/DX_Remote_FTPS_Receive"
```

The resulting project XML file is delivered to the <mfT Installation>\userdata\projects directory.

You can also view the project XML file location in the Informatica File Transfer Portal. Select **System > Global Settings > Data > Projects Directory**.

#### XML Output Example

The following code shows the XML output syntax:

```
<?xml version="1.0" encoding="UTF-8" ?>
adSafe="true">
<modulename="Main"onError="call:ErrorModule">
<iflabel="if RegEx"condition="${Upper(RegEx or WildCard)==Upper(&apos;Regex&apos;)}">
<iflabel="if WildCard"condition="${Upper(RegEx or WildCard) ==
Upper(' Wildcard') }">...</if>
</else>
<ftpslabel="Connect to FTPS server"resourceId="$
{Source FTPS Connection} "outputSessionId="${FTPSSession} "version="1.0">
<getdestinationDir="$</pre>
{DX FileDownloadDir}"whenFileExists="rename"processedSourceFilesVariable="$
{remoteFileList}">...</get>
<iflabel="Delete From Source After Download"condition="$</pre>
{Delete From Source After Download == & apos; true & apos; } ">
<ftpslabel="Connect to FTPS server"resourceId="$</pre>
{Source FTPS Connection}"inputSessionId="${FTPSSession}"version="1.0">...</ftps>
</if>
</if>
</module>
<description>A Project for receiving files from a remote FTPS resource. Uses variables
for seamless integration with B2B DX.</description>
<variablename="Source FTPS Connection"value=""""description="Select a pre-configured</pre>
FTPS server connection. This variable is mandatory."/>
<variablename="Source Directory"value="/"description="Specify a directory from which</pre>
files will be downloaded."/>
<variablename="RegEx or WildCard"value="WildCard"description="Specify whether to use a</pre>
Wild Card Filter or a Regular Expression Filter to search for file(s) to download.
```

```
Accepted values: WildCard or RegEx."/>
<variablename="File Pattern To Download"value="*.in"description="Specify the file name</pre>
pattern for download."/>
<variablename="Delete From Source After Download"value="true"description="Specify</pre>
whether to delete to the file from source after download. Accepted values: true or
<variablename="SMTP Server"value=""""description="Specify the SMTP server to be used to</pre>
sending error notification. This variable is optional."/>
<variablename="Email For Notification"value=""""description="Specify the email address</pre>
of the user to be notified in case the MFT project fails."/>
<modulename="ErrorModule"onError="continue">
<iflabel="Check for SMTP server value"condition="${IsNotEmpty(SMTP_Server)}">
<sendEmaillabel="Send Error email"resourceId="${SMTP Server}"toList="$</pre>
{Email For Notification} "version="2.0">
<fromaddress="admin@infamft.com"/>
<subject><![CDATA[Project ${system.project.name} Failed]]></subject>
<messagefile="${system.job.log}"><![CDATA[Project ${system.project.name} failed due to</pre>
the following reason: ${system.job.error}]]></message>
</sendEmail>
</if>
<raiseErrorversion="1.0">
<message>
Project ${system.project.name} failed due to the following reason:
${system.job.error}
</message>
</raiseError>
</module>
</project>
```

# **Project Modification Timestamp REST API**

Use the Project Modification Timestampe REST API to obtain the date and time that a Informatica Managed File Transfer project was modified. This API uses the GET method.

Use the following URL for the REST API call:

```
GET http://<hostName>:<portNumber>/informaticamft/api//v1/projects/{Project}
```

- <hostName> is the host name or IP address of the Managed File Transfer server.
- <portNumber> is the port number of the Managed File Transfer server. The default port for HTTP is 8000 and the default port for HTTPS is 8002, for example, http://myserver:8000 or https://myserver:8002.

In this URL, {Project} represents the variable Project set to the path for the project, for example:

```
Project = "DXProjects/Receive/DX Remote FTPS Receive"
```

The following table describes the response body objects:

| Object       | Arguments                                                     |
|--------------|---------------------------------------------------------------|
| modifiedDate | The timestamp of the last time that the project was modified. |

#### Response Body Example

The following code shows the response body syntax:

```
"modifiedDate": "15-02-2017 11:12:03"
```

### CHAPTER 4

# Resource REST APIs

This chapter includes the following topics:

- Resource REST API Overview, 19
- Resource List REST API, 19
- Resource Count REST API, 21
- Create Resource REST API, 23
- Delete Resource REST API, 27
- Update Resource REST API, 28
- Test Resource Connection REST API, 32

### Resource REST API Overview

Resources are the names and connection properties of the servers, and other data sources, that Managed File Transfer can interact with.

Use the Resource REST APIs to manage Managed File Transfer resources. You can obtain a list of resources, the number of resources currently defined, or create a resource. You can get the default settings for any type of resource.

You can update the resource definitions, or delete a resource. You can also test a resource connection.

# Resource List REST API

Use the Resource List REST API to obtain a list of Informatica Managed File Transfer resources based on a search expression. This API uses the POST method.

Use the following URL for the REST API call:

POST http://<hostName>:<portNumber>/informaticamft/api/v1/resources/search

- <hostName> is the host name or IP address of the Managed File Transfer server.
- <portNumber> is the port number of the Managed File Transfer server. The default port for HTTP is 8000 and the default port for HTTPS is 8002, for example, http://myserver:8000 or https://myserver:8002.

You can provide a request body in JSON to the REST API call. The following table describes the request body objects:

| Object             | Arguments                                                                                                    |
|--------------------|----------------------------------------------------------------------------------------------------|
| firstResult        | Specify the first result to present.                                                                                                |
| maxResults         | Specify the maximum number of results to present.                                                                                   |
| selectedSortColumn | Select which column is used to sort the resource information.                                                                       |
| sortAscending      | Sort the resources in ascending order.                                                                                              |
| matchAll           | Provide all the matches to the search expression when performing the search.                                                        |
| useExactMatch      | Exactly match the search expression when performing the search.                                                                     |
| simpleSearchString | Use a simple search string to perform the search.                                                                                   |
| simpleSearch       | Use a simple search to perform the search.                                                                                          |
| searchString       | Specify the search string used to perform the search.                                                                               |
| types              | Select the resource type to search for. The following options apply:  - ftp - ftps - ssh - as2 - http - https - smtp - mq - mailbox |

The following table describes the response body objects:

| Object       | Arguments                                 |
|--------------|-------------------------------------------|
| id           | Identifying number for the resource.      |
| name         | Name of the resource.                     |
| description  | Description of the resource.              |
| type         | Type of resource, for example ftp.        |
| modifiedDate | Date that the resource was last modified. |

### Request Body Example

The following code shows the request body syntax:

```
{
   "firstResult":0,
   "maxResults":50,
   "selectedSortColumn":1,
   "sortAscending":true,
   "matchAll":true,
```

```
"useExactMatch":false,
"simpleSearchString":null,
"simpleSearch":false,
"searchString":null,
"types":[
    "ftp",
    "ftps",
    "ssh",
    "as2",
    "http",
    "https",
    "smtp",
    "mq",
    "mailbox"
]
```

### Response Body Example

The following code shows the response body syntax:

```
"id":1043,
      "name":"ftpRes",
      "description": "descriptionFtp",
      "type": "ftp",
      "modifiedDate":1490863585583
   },
      "id":1095,
      "name": "SmtpRes",
      "description": "descriptionSmtp",
      "type": "smtp",
      "modifiedDate":1486985704210
   },
      "id":1094,
      "name": "SshRes",
      "description": "descriptionSsh",
      "type": ssh",
      "modifiedDate":1486985572883
]
```

### Resource Count REST API

Use the Resource Count REST API to obtain the number of Informatica Managed File Transfer resources based on a search expression. This API uses the POST method.

Use the following URL for the REST API call:

POST http://<hostName>:<portNumber>/informaticamft/api/v1/resources/count

- <hostName> is the host name or IP address of the Managed File Transfer server.
- <portNumber> is the port number of the Managed File Transfer server. The default port for HTTP is 8000
  and the default port for HTTPS is 8002, for example, http://myserver:8000 or https://myserver:8002.

You can provide a request body in JSON to the REST API call. The following table describes the request body objects:

| Object             | Arguments                                                                                                    |
|--------------------|----------------------------------------------------------------------------------------------------|
| firstResult        | Specify the first result to present.                                                                                               |
| maxResults         | Specify the maximum number of results to present.                                                                                  |
| selectedSortColumn | Select which column is used to sort the resource information.                                                                      |
| sortAscending      | Sort the resources in ascending order.                                                                                             |
| matchAll           | Provide all the matches to the search expression when performing the search.                                                       |
| useExactMatch      | Exactly match the search expression when performing the search.                                                                    |
| simpleSearchString | Use a simple search string to perform the search.                                                                                  |
| simpleSearch       | Use a simple search to perform the search.                                                                                         |
| searchString       | Specify the search string used to perform the search.                                                                              |
| types              | Select the resource type to search for. The following options apply: - ftp - ftps - ssh - as2 - http - https - smtp - mq - mailbox |

### Request Body Example

The following code shows the request body syntax:

```
{
  "firstResult":0,
  "maxResults":50,
  "selectedSortColumn":1,
  "sortAscending":true,
  "matchAll":true,
  "useExactMatch":false,
  "simpleSearchString":null,
  "simpleSearch":false,
  "searchString":null,
  "types":[
        "ftp",
        "ftps",
        "ssh",
        "as2",
        "http",
        "http",
        "https",
        "smtp",
        "mq",
        "mailbox"
  ]
}
```

### Response Body Example

The following code shows a response:

20

# Create Resource REST API

Use the Create Resource REST API to create an Informatica Managed File Transfer resource. This API uses the POST method.

Use the following URL for the REST API call:

POST http://<hostName>:<portNumber>/informaticamft/api/v1/resources

- $\bullet \quad \verb|\colored | \colored | \colored | \colored | \colored | \colored | \colored | \colored | \colored | \colored | \colored | \colored | \colored | \colored | \colored | \colored | \colored | \colored | \colored | \colored | \colored | \colored | \colored | \colored | \colored | \colored | \colored | \colored | \colored | \colored | \colored | \colored | \colored | \colored | \colored | \colored | \colored | \colored | \colored | \colored | \colored | \colored | \colored | \colored | \colored | \colored | \colored | \colored | \colored | \colored | \colored | \colored | \colored | \colored | \colored | \colored | \colored | \colored | \colored | \colored | \colored | \colored | \colored | \colored | \colored | \colored | \colored | \colored | \colored | \colored | \colored | \colored | \colored | \colored | \colored | \colored | \colored | \colored | \colored | \colored | \colored | \colored | \colored | \colored | \colored | \colored | \colored | \colored | \colored | \colored | \colored | \colored | \colored | \colored | \colored | \colored | \colored | \colored | \colored | \colored | \colored | \colored | \colored | \colored | \colored | \colored | \colored | \colored | \colored | \colored | \colored | \colored | \colored | \colored | \colored | \colored | \colored | \colored | \colored | \colored | \colored | \colored | \colored | \colored | \colored | \colored | \colored | \colored | \colored | \colored | \colored | \colored | \colored | \colored | \colored | \colored | \colored | \colored | \colored | \colored | \colored | \colored | \colored | \colored | \colored | \colored | \colored | \colored | \colored | \colored | \colored | \colored | \colored | \colored | \colored | \colored | \colored | \colored | \colored | \colored | \colored | \colored | \colored | \colored | \colored | \colored | \colored | \colored | \colored | \colored | \colored | \colored | \colored | \colored | \colored | \colored | \colored | \colored | \colored | \colored | \colored | \colored | \colored | \colored | \colored | \co$

You can provide a request body in JSON to the REST API call. The following table describes the request body objects:

| Object                | Arguments                                                                                                    |
|-----------------------|----------------------------------------------------------------------------------------------------|
| id                    | Specify the resource identification number.                                                                                        |
| type                  | Select the type of resource to create. The following options apply:  - ftp - ftps - ssh - as2 - http - https - smtp - mq - mailbox |
| name                  | Name of the resource.                                                                                                    |
| description           | Description of the resource.                                                                                                    |
| resourceObject        | Container element to encapsulate the resource properties.                                                                          |
| resourceName          | Name of the resource.                                                                                                    |
| resourceDescription   | Description of the resource.                                                                                                    |
| primaryContactName    | The name of the primary contact for the resource.                                                                                  |
| secondaryContactName  | The name of the secondary contact for the resource.                                                                                |
| primaryContactPhone   | The phone number of the primary contact for the resource.                                                                          |
| secondaryContactPhone | The phone number of the secondary contact for the resource.                                                                        |

| Object                   | Arguments                                                                                                    |
|--------------------------|----------------------------------------------------------------------------------------------------|
| primaryContactEmail      | The email address of the primary contact for the resource.                                                                                                    |
| secondaryContactEmail    | The email address of the secondary contact for the resource.                                                                                                    |
| host                     | The host name or IP address of the server.                                                                                                    |
| port                     | The port number to use to connect to the server. If left blank, the default port number is 21.                                                                                                    |
| user                     | The user name to use to connect to the server.                                                                                                    |
| password                 | The password to use to connect to the server.                                                                                                    |
| passwordIsEncrypted      | Indicates whether or not the password is encrypted.                                                                                                    |
| timeout                  | The number of seconds to wait when attempting to connect to the server. A timeout will occur if the connection cannot be established in the specified amount of time.                                                                                                    |
| connectionRetryAttempts  | The number of times to retry the connection if it cannot be established. This setting is used for both the initial connection and any reconnect attempts due to lost connections. If                                                                                                    |
| connectionRetryInterval  | The number of seconds to wait between each connection retry attempt.                                                                                                    |
| initialRemoteDirectory   | The initial directory to start in after connecting to the server.                                                                                                    |
| controlEncoding          | If left blank, Managed File Transfer uses the ISO standard ISO-8859-1. If supported by the server, other encodings like UTF-8 can be specified to support more international characters.                                                                                                    |
| throttleBandwidth        | Limit the inbound and outbound bandwidth used for file transfers.                                                                                                    |
| proxyType                | Managed File Transfer supports SOCKS (version 4 and 5), HTTP tunneling through an HTTP proxy and Managed File Transfer Gateway. HTTP tunneling requires that the HTTP proxy supports the CONNECT HTTP method. Not all HTTP proxy servers may support the CONNECT method and some might only allow HTTPS traffic. When using an HTTP proxy that requires authentication, Basic and Digest authentication schemes are supported. Check with the network administrator for the correct proxy type. |
| proxyHost                | The host name or IP address of the proxy server.                                                                                                    |
| alternateProxyHost       | The host name or IP address of an alternate proxy server. The alternate proxy server is used when the primary proxy server is unavailable.                                                                                                    |
| proxyPort                | The port number to use for connecting to the proxy server.                                                                                                    |
| proxyUser                | The user name to use to connect to the proxy server.                                                                                                    |
| proxyPassword            | The password to use for connecting to the proxy server.                                                                                                    |
| proxyPasswordIsEncrypted | Indicates whether or not the password is encrypted.                                                                                                    |
| passive                  | Indicates whether or not the connection will use Passive or Active mode. Specify Yes to use Passive mode. Specify No to use Active mode.                                                                                                    |

| Object                  | Arguments                                                                                                    |
|-------------------------|----------------------------------------------------------------------------------------------------|
| listParser              | The list parser to use for the server connection. If the field is left blank, Managed File Transfer will attempt to use the MLSD parser. If the MLSD parser is not supported by the server, the UNIX parser will be used.                                                                                                    |
| dateFormat              | This field is used if the date returned by the server is different than the selected list parser's default. If your location requires a different date format (for example, d MMM yyyy), specify the date format in this field. Not all list parsers support the date format setting. List parsers that do not support the Date Format setting will ignore any User specified values.                                                                                                    |
| recentDateFormat        | Specify the date format to use when parsing the recent last modified date for each file. The recent date format is primarily used on UNIX-based systems and appears on entries less than a year old. If your location requires a different recent date format (for example, d MMM HH:mm), specify that pattern in this field. Not all list parsers support the recent date format setting. List parsers that do not support the recent date format setting will ignore any User specified values. |
| dataConnectionStartPort | The starting port number to use for the data connection. This should be used when Active (non-Passive) mode is specified and there is a limited range of open ports on your firewall allowed for data connections.                                                                                                    |
| dataConnectionEndPort   | The ending port number to use for the data connection. This should be used when Active (non-Passive) mode is specified and there is a limited range of open ports on your firewall allowed for data connections.                                                                                                    |
| type                    | Select the type of resource to create. The following options apply: - ftp - ftps - ssh - as2 - http - https - smtp - mq - mailbox                                                                                                    |
| resourceType            | Select the type of resource to create. The following options apply:  - ftp - ftps - ssh - as2 - http - https - smtp - mq - mailbox                                                                                                    |

### Request Body Example

The following code shows the request body syntax:

```
"id":-1,
"type":"ftp",
"name":"",
"description":"",
"resourceObject":{
    "resourceName":"test",
    "resourceDescription":"Description",
```

```
"primaryContactName":null,
   "secondaryContactName":null,
   "primaryContactPhone":null,
   "secondaryContactPhone":null,
   "primaryContactEmail":null,
   "secondaryContactEmail":null,
   "host": "localhost",
   "port":"21",
   "user": "Admin",
   "password": "Admij",
   "passwordIsEncrypted":null,
   "timeout":"20",
   "connectionRetryAttempts":"4",
   "connectionRetryInterval": "6",
   "initialRemoteDirectory": "C:/FTP",
   "controlEncoding":null,
   "throttleBandwidth": "true",
   "proxyType":"http",
   "proxyHost": "localhost",
   "alternateProxyHost": "altHost",
   "proxyPort": "15021",
   "proxyUser": "Admin"
   "proxyPassword": "Admin",
   "proxyPasswordIsEncrypted":null,
   "passive":"true",
   "listParser": "unix",
   "dateFormat":null,
   "recentDateFormat":null,
   "dataConnectionStartPort": "10000",
   "dataConnectionEndPort":"20000",
   "type":"ftp",
   "resourceType":"ftp"
"createdBy":null,
"createdOn":null,
"modifiedBy":null,
"modifiedOn":null
```

### Response Body Example

The following code shows a response:

```
"id":1348,
"type": "ftp",
"name":"test",
"description": "Description",
"resourceObject":{
   "resourceName": "test2",
   "resourceDescription": "Description",
   "host":"localhost",
"port":"21",
   "user": "Admin",
   "password": "lfyYJvYxNmQ=",
   "passwordIsEncrypted":"true",
   "timeout":"20",
   "connectionRetryAttempts": "4",
   "connectionRetryInterval":"6",
"initialRemoteDirectory":"C:/FTP",
   "throttleBandwidth": "true",
   "proxyType":"http",
"proxyHost":"localhost",
   "alternateProxyHost": "altHost",
   "proxyPort":"15021",
"proxyUser":"Admin",
   "proxyPassword": "KwCSbW/Go+Y=",
   "proxyPasswordIsEncrypted":"true",
   "passive": "true",
   "listParser": "unix",
   "dataConnectionStartPort": "10000",
```

```
"dataConnectionEndPort":"20000",
    "type":"ftp",
    "resourceType":"ftp"
},
    "createdBy":"sys",
    "javascriptEscapedName":"test"
```

## Delete Resource REST API

Use the Delete Resource Definition REST API to delete a Informatica Managed File Transfer resource according to the resource ID. This API uses the DELETE method.

Use the following URL for the REST API call:

```
DELETE http://<hostName>:<portNumber>/informaticamft/api/v1/resources/{resourceId}
```

- <hostName> is the host name or IP address of the Managed File Transfer server.
- <portNumber> is the port number of the Managed File Transfer server. The default port for HTTP is 8000
  and the default port for HTTPS is 8002, for example, http://myserver:8000 or https://myserver:8002.

The following table describes the request variable:

| Object     | Arguments                                                                                                    |
|------------|----------------------------------------------------------------------------------------------------|
| resourceld | The database identification number for the resource. <b>Note:</b> When a resource is created, the database identification number (databaseld) is provided in resource object. |

The following table describes the response body objects:

| Object       | Arguments                                                             |
|--------------|-----------------------------------------------------------------------|
| 1            | The resource was successfully deleted.                                |
| responseCode | If unsuccessful, the API returns the response code RESOURCE_NOT_FOUND |
| message      | If unsuccessful, the API returns a descriptive message.               |

#### Response Body Example

The following code shows a response:

```
{ 1
```

# **Update Resource REST API**

Use the Update Resource REST API to update an Informatica Managed File Transfer resource that you identify according to resource ID. This API uses the PUT method.

Use the following URL for the REST API call:

PUT http://<hostName>:<portNumber>/informaticamft/api/v1/resources/{resourceId}

- <hostName> is the host name or IP address of the Managed File Transfer server.

The following table describes the request variable:

| Object     | Arguments                                            |
|------------|------------------------------------------------------|
| resourceld | The database identification number for the resource. |

You can provide a request body in JSON to the REST API call. The following table describes the request body objects:

| Object                | Arguments                                                                                                    |
|-----------------------|----------------------------------------------------------------------------------------------------|
| id                    | Specify the resource identification number.                                                                                        |
| type                  | Select the type of resource to create. The following options apply:  - ftp - ftps - ssh - as2 - http - https - smtp - mq - mailbox |
| name                  | Name of the resource.                                                                                                    |
| description           | Description of the resource                                                                                                    |
| resourceObject        | Container element to encapsulate the resource properties.                                                                          |
| resourceName          | Name of the resource.                                                                                                    |
| resourceDescription   | Description of the resource.                                                                                                    |
| primaryContactName    | The name of the primary contact for the resource.                                                                                  |
| secondaryContactName  | The name of the secondary contact for the resource.                                                                                |
| primaryContactPhone   | The phone number of the primary contact for the resource.                                                                          |
| secondaryContactPhone | The phone number of the secondary contact for the resource.                                                                        |

| Object                   | Arguments                                                                                                    |
|--------------------------|----------------------------------------------------------------------------------------------------|
| primaryContactEmail      | The email address of the primary contact for the resource.                                                                                                    |
| secondaryContactEmail    | The email address of the secondary contact for the resource.                                                                                                    |
| host                     | The host name or IP address of the server.                                                                                                    |
| port                     | The port number to use to connect to the server. If left blank, the default port number is 21.                                                                                                    |
| user                     | The user name to use to connect to the server.                                                                                                    |
| password                 | The password to use to connect to the server.                                                                                                    |
| passwordIsEncrypted      | Indicates whether or not the password is encrypted.                                                                                                    |
| timeout                  | The number of seconds to wait when attempting to connect to the server. A timeout will occur if the connection cannot be established in the specified amount of time.                                                                                                    |
| connectionRetryAttempts  | The number of times to retry the connection if it cannot be established. This setting is used for both the initial connection and any reconnect attempts due to lost connections. If                                                                                                    |
| connectionRetryInterval  | The number of seconds to wait between each connection retry attempt.                                                                                                    |
| initialRemoteDirectory   | The initial directory to start in after connecting to the server.                                                                                                    |
| controlEncoding          | If left blank, Managed File Transfer uses the ISO standard ISO-8859-1. If supported by the server, other encodings like UTF-8 can be specified to support more international characters.                                                                                                    |
| throttleBandwidth        | Limit the inbound and outbound bandwidth used for file transfers.                                                                                                    |
| ргохуТуре                | Managed File Transfer supports SOCKS (version 4 and 5), HTTP tunneling through an HTTP proxy and Managed File Transfer Gateway. HTTP tunneling requires that the HTTP proxy supports the CONNECT HTTP method. Not all HTTP proxy servers may support the CONNECT method and some might only allow HTTPS traffic. When using an HTTP proxy that requires authentication, Basic and Digest authentication schemes are supported. Check with the network administrator for the correct proxy type. |
| proxyHost                | The host name or IP address of the proxy server.                                                                                                    |
| alternateProxyHost       | The host name or IP address of an alternate proxy server. The alternate proxy server is used when the primary proxy server is unavailable.                                                                                                    |
| proxyPort                | The port number to use for connecting to the proxy server.                                                                                                    |
| proxyUser                | The user name to use to connect to the proxy server.                                                                                                    |
| proxyPassword            | The password to use for connecting to the proxy server.                                                                                                    |
| proxyPasswordIsEncrypted | Indicates whether or not the password is encrypted.                                                                                                    |
| passive                  | Indicates whether or not the connection will use Passive or Active mode. Specify Yes to use Passive mode. Specify No to use Active mode.                                                                                                    |

| Object                  | Arguments                                                                                                    |
|-------------------------|----------------------------------------------------------------------------------------------------|
| listParser              | The list parser to use for the server connection. If the field is left blank, Managed File Transfer will attempt to use the MLSD parser. If the MLSD parser is not supported by the server, the UNIX parser will be used.                                                                                                    |
| dateFormat              | This field is used if the date returned by the server is different than the selected list parser's default. If your location requires a different date format (for example, d MMM yyyy), specify the date format in this field. Not all list parsers support the date format setting. List parsers that do not support the Date Format setting will ignore any User specified values.                                                                                                    |
| recentDateFormat        | Specify the date format to use when parsing the recent last modified date for each file. The recent date format is primarily used on UNIX-based systems and appears on entries less than a year old. If your location requires a different recent date format (for example, d MMM HH:mm), specify that pattern in this field. Not all list parsers support the recent date format setting. List parsers that do not support the recent date format setting will ignore any User specified values. |
| dataConnectionStartPort | The starting port number to use for the data connection. This should be used when Active (non-Passive) mode is specified and there is a limited range of open ports on your firewall allowed for data connections.                                                                                                    |
| dataConnectionEndPort   | The ending port number to use for the data connection. This should be used when Active (non-Passive) mode is specified and there is a limited range of open ports on your firewall allowed for data connections.                                                                                                    |
| type                    | Select the type of resource to create. The following options apply: - ftps - ftps - ssh - as2 - http - https - smtp - mq - mailbox                                                                                                    |
| resourceType            | Select the type of resource to create. The following options apply: - ftp - ftps - ssh - as2 - http - https - smtp - mq - mailbox                                                                                                    |
| createdBy               | Specify the entity that created the resource.                                                                                                    |
| createdOn               | Specify when the resource was created.                                                                                                    |
| modifiedBy              | Specify the entity that modified the resource.                                                                                                    |
| modifiedOn              | Specify when the resource was modified.                                                                                                    |

### Request Body Example

The following code shows the request body syntax:

```
"id":1346,
"type": "ftp",
"name":"test",
"description": "Description",
"resourceObject":{
   "resourceName": "test",
   "resourceDescription": "Description",
   "host":"localhost",
   "port":"21",
   "user": "Admin",
   "passwordIsEncrypted": "true",
   "timeout":"20",
   "connectionRetryAttempts":"4",
   "connectionRetryInterval":"6",
   "initialRemoteDirectory": "C:/FTP",
   "throttleBandwidth": "true",
   "proxyType": "http"
   "proxyHost": "localhost",
   "alternateProxyHost": "altHost",
   "proxyPort":"15021",
   "proxyUser": "Admin",
   "proxyPasswordIsEncrypted":"true",
   "passive":"true",
   "listParser": "unix",
   "dataConnectionStartPort":"10000",
   "dataConnectionEndPort": "20000",
   "type":"ftp",
   "resourceType":"ftp"
"createdBy": "sys",
"createdOn":1491053640230,
"modifiedBy":"sys"
"modifiedOn":1491135776623,
"javascriptEscapedName":"test"
```

#### Response Body Example

The following code shows a response:

```
"id":1346,
"type":"ftp"
"name":"test",
"description": "Description",
"resourceObject":{
   "resourceName":"test",
   "resourceDescription": "Description",
   "host":"localhost",
"port":"21",
   "user":"Admin"
   "password":"lfyYJvYxNmQ=",
   "passwordIsEncrypted": "true",
   "timeout":"20",
   "connectionRetryAttempts":"4",
   "connectionRetryInterval": "6",
   "initialRemoteDirectory":"C:/FTP",
   "throttleBandwidth": "true",
   "proxyType": "http",
   "proxyHost": "localhost",
   "alternateProxyHost": "altHost",
   "proxyPort": "15021",
   "proxyUser": "Admin",
   "proxyPassword":"KwCSbW/Go+Y=",
   "proxyPasswordIsEncrypted":"true",
   "passive":"true",
```

```
"listParser":"unix",
   "dataConnectionStartPort":"10000",
   "dataConnectionEndPort":"20000",
   "type":"ftp",
   "resourceType":"ftp"
},
   "createdBy":"sys",
   "createdOn":1491053640230,
   "modifiedBy":"sys",
   "modifiedOn":1491135776623,
   "javascriptEscapedName":"test"
```

# **Test Resource Connection REST API**

Use the Test Resource Connection REST API to test the connection for an Informatica Managed File Transfer resource. This API uses the POST method.

Use the following URL for the REST API call:

POST http://<hostName>:<portNumber>/informaticamft/api/v1/resource/test

- <hostName> is the host name or IP address of the Managed File Transfer server.
- <portNumber> is the port number of the Managed File Transfer server. The default port for HTTP is 8000
  and the default port for HTTPS is 8002, for example, http://myserver:8000 or https://myserver:8002.

You can provide a request body in JSON to the REST API call. The following table describes the request body objects:

| Object              | Arguments                                                                                                    |
|---------------------|----------------------------------------------------------------------------------------------------|
| id                  | Specify the resource identification number.                                                                              |
| type                | Select the type of resource. The following options apply:  - ftp - ftps - ssh - as2 - http - https - smtp - mq - mailbox |
| name                | Name of the resource.                                                                                                    |
| description         | Description of the resource.                                                                                             |
| resourceObject      | Container element to encapsulate the resource properties.                                                                |
| resourceName        | Name of the resource.                                                                                                    |
| resourceDescription | Description of the resource.                                                                                             |
| primaryContactName  | The name of the primary contact for the resource.                                                                        |

| Object                  | Arguments                                                                                                    |
|-------------------------|----------------------------------------------------------------------------------------------------|
| secondaryContactName    | The name of the secondary contact for the resource.                                                                                                    |
| primaryContactPhone     | The phone number of the primary contact for the resource.                                                                                                    |
| secondaryContactPhone   | The phone number of the secondary contact for the resource.                                                                                                    |
| primaryContactEmail     | The email address of the primary contact for the resource.                                                                                                    |
| secondaryContactEmail   | The email address of the secondary contact for the resource.                                                                                                    |
| host                    | The host name or IP address of the server.                                                                                                    |
| port                    | The port number to use to connect to the server. If left blank, the default port number is 21.                                                                                                    |
| user                    | The user name to use to connect to the server.                                                                                                    |
| password                | The password to use to connect to the server.                                                                                                    |
| passwordIsEncrypted     | Indicates whether or not the password is encrypted.                                                                                                    |
| timeout                 | The number of seconds to wait when attempting to connect to the server. A timeout will occur if the connection cannot be established in the specified amount of time.                                                                                                    |
| connectionRetryAttempts | The number of times to retry the connection if it cannot be established. This setting is used for both the initial connection and any reconnect attempts due to lost connections. If                                                                                                    |
| connectionRetryInterval | The number of seconds to wait between each connection retry attempt.                                                                                                    |
| initialRemoteDirectory  | The initial directory to start in after connecting to the server.                                                                                                    |
| controlEncoding         | If left blank, Managed File Transfer uses the ISO standard ISO-8859-1. If supported by the server, other encodings like UTF-8 can be specified to support more international characters.                                                                                                    |
| throttleBandwidth       | Limit the inbound and outbound bandwidth used for file transfers.                                                                                                    |
| proxyType               | Managed File Transfer supports SOCKS (version 4 and 5), HTTP tunneling through an HTTP proxy and Managed File Transfer Gateway. HTTP tunneling requires that the HTTP proxy supports the CONNECT HTTP method. Not all HTTP proxy servers may support the CONNECT method and some might only allow HTTPS traffic. When using an HTTP proxy that requires authentication, Basic and Digest authentication schemes are supported. Check with the network administrator for the correct proxy type. |
| proxyHost               | The host name or IP address of the proxy server.                                                                                                    |
| alternateProxyHost      | The host name or IP address of an alternate proxy server. The alternate proxy server is used when the primary proxy server is unavailable.                                                                                                    |
| proxyPort               | The port number to use for connecting to the proxy server.                                                                                                    |
| proxyUser               | The user name to use to connect to the proxy server.                                                                                                    |

| Object                   | Arguments                                                                                                    |
|--------------------------|----------------------------------------------------------------------------------------------------|
| proxyPassword            | The password to use for connecting to the proxy server.                                                                                                    |
| proxyPasswordIsEncrypted | Indicates whether or not the password is encrypted.                                                                                                    |
| passive                  | Indicates whether or not the connection will use Passive or Active mode. Specify Yes to use Passive mode. Specify No to use Active mode.                                                                                                    |
| listParser               | The list parser to use for the server connection. If the field is left blank, Managed File Transfer will attempt to use the MLSD parser. If the MLSD parser is not supported by the server, the UNIX parser will be used.                                                                                                    |
| dateFormat               | This field is used if the date returned by the server is different than the selected list parser's default. If your location requires a different date format (for example, d MMM yyyy), specify the date format in this field. Not all list parsers support the date format setting. List parsers that do not support the Date Format setting will ignore any User specified values.                                                                                                    |
| recentDateFormat         | Specify the date format to use when parsing the recent last modified date for each file. The recent date format is primarily used on UNIX-based systems and appears on entries less than a year old. If your location requires a different recent date format (for example, d MMM HH:mm), specify that pattern in this field. Not all list parsers support the recent date format setting. List parsers that do not support the recent date format setting will ignore any User specified values. |
| dataConnectionStartPort  | The starting port number to use for the data connection. This should be used when Active (non-Passive) mode is specified and there is a limited range of open ports on your firewall allowed for data connections.                                                                                                    |
| dataConnectionEndPort    | The ending port number to use for the data connection. This should be used when Active (non-Passive) mode is specified and there is a limited range of open ports on your firewall allowed for data connections.                                                                                                    |
| type                     | Select the type of resource to create. The following options apply:  - ftp - ftps - ssh - as2 - http - https - smtp - mq - mailbox                                                                                                    |
| resourceType             | Select the type of resource to create. The following options apply:  - ftp - ftps - ssh - as2 - http - https - smtp - mq - mailbox                                                                                                    |
| createdBy                | Specify the entity that created the resource.                                                                                                    |

| Object     | Arguments                                      |
|------------|------------------------------------------------|
| createdOn  | Specify when the resource was created.         |
| modifiedBy | Specify the entity that modified the resource. |
| modifiedOn | Specify when the resource was modified.        |

#### Request Body Example

The following code shows the request body syntax:

```
"id":1133,
"type":"ftp",
"name":"TLVXE4",
"description":null,
"resourceObject":{
   "resourceName": "TLVXE4",
   "resourceDescription":null,
   "primaryContactName":null,
   "secondaryContactName":null,
   "primaryContactPhone":null,
   "secondaryContactPhone":null,
   "primaryContactEmail":null,
   "secondaryContactEmail":null,
   "host":"TLVXE4",
   "port":"21",
   "user":"infa"
   "password":null,
   "passwordIsEncrypted":null,
   "timeout":null,
   "connectionRetryAttempts":null,
   "connectionRetryInterval":null,
   "initialRemoteDirectory":null,
   "controlEncoding":null,
   "throttleBandwidth":null,
   "proxyType":null,
   "proxyHost":null,
   "alternateProxyHost":null,
   "proxyPort":null,
   "proxyUser":null,
   "proxyPassword":null,
   "proxyPasswordIsEncrypted":null,
   "passive":null,
   "listParser":null,
   "dateFormat":null,
   "recentDateFormat":null,
   "dataConnectionStartPort":null,
   "dataConnectionEndPort":null,
   "type":"ftp",
   "resourceType":"ftp"
"createdOn":1487136787107,
"modifiedBy": "sys",
"modifiedOn":1487136787107
```

#### Response Body Examples

The following code shows a response body for a successful test:

```
"timestamp": "04/92/17 06:24:58 PM",
         "messageType":"INFO",
"message":"Connecting to 'TLVXE4'"
      },
         "timestamp":"04/92/17 06:25:01 PM",
         "messageType":"INFO",
         "message":"Logging in to the server."
      },
         "timestamp":"04/92/17 06:25:01 PM",
         "messageType":"INFO",
         "message": "Current working directory is '/users/infa'."
      },
         "timestamp":"04/92/17 06:25:01 PM",
         "messageType":"INFO",
         "message": "Retrieving directory listing. "
      },
         "timestamp": "04/92/17 06:25:03 PM",
         "messageType":"INFO",
         "message":"Listing raw files. (Up to 5 of 375)."
      },
         "timestamp": "04/92/17 06:25:03 PM",
         "messageType":"INFO",
         "message":"-rw-r--r-- 1 2210 1021 3 Aug 19 2015 1000.out"
      },
         "timestamp":"04/92/17 06:25:03 PM",
         "messageType":"INFO",
         "message":"-rw-r--r- 1 2210 1021 3 Aug 19 2015 1001.out"
      },
         "timestamp":"04/92/17 06:25:03 PM",
         "messageType":"INFO",
         "message":"-rwxrwxrwx 1 2210 1021 22 May 28 2014 1111.in.mi"
      },
         "timestamp":"04/92/17 06:25:03 PM",
         "messageType":"INFO",
         "message":"-rw-r--r-- 1 2210 1021 40666 Mar 08 2016 1 130001.out"
         "timestamp":"04/92/17 06:25:03 PM",
         "messageType":"INFO",
         "message":"-rw-r--r-- 1 2210 1021 176 Nov 15 2015 229211.out"
      },
         "timestamp":"04/92/17 06:25:03 PM",
         "messageType":"INFO",
"message":"-rwxr-xr-x 1 2210 1021 329 Apr 25 2016 850_5030_Valid_1ST_1GS_1Po.bak"
         "timestamp": "04/92/17 06:25:05 PM",
         "messageType":"INFO",
         "message":"Listing parsed remote files. (Up to 5 of 374)."
      },
         "timestamp":"04/92/17 06:25:05 PM",
         "messageType":"INFO",
         "message":"1000.out (3, 8/19/15 12:00:00 AM)"
      },
         "timestamp":"04/92/17 06:25:05 PM",
         "messageType":"INFO",
         "message":"1001.out (3, 8/19/15 12:00:00 AM)"
      },
```

```
"timestamp":"04/92/17 06:25:05 PM",
   "messageType":"INFO",
   "message":"1111.in.mi (22, 5/28/14 12:00:00 AM)"
},

{
   "timestamp":"04/92/17 06:25:05 PM",
   "messageType":"INFO",
   "message":"1_130001.out (40,666, 3/8/16 12:00:00 AM)"
},

{
   "timestamp":"04/92/17 06:25:05 PM",
   "messageType":"INFO",
   "messageType":"INFO",
   "message":"229211.out (176, 11/15/15 12:00:00 AM)"
},

{
   "timestamp":"04/92/17 06:25:06 PM",
   "messageType":"INFO",
   "messageType":"INFO",
   "messageType":"INFO",
   "messageType":"INFO",
   "messageType":"INFO",
   "messageType":"INFO",
   "messageType":"INFO",
   "messageType":"INFO",
   "messageType":"INFO",
   "messageType":"INFO",
   "messageType":"INFO",
   "messageType":"INFO",
   "messageType":"INFO",
   "messageType":"INFO",
   "messageType":"INFO",
   "messageType":"INFO",
   "messageType":"INFO",
   "messageType":"INFO",
   "messageType":"INFO",
   "messageType":"INFO",
   "messageType":"INFO",
   "messageType":"INFO",
   "messageType":"INFO",
   "messageType":"INFO",
   "messageType":"INFO",
   "messageType":"INFO",
   "messageType":"INFO",
   "messageType":"INFO",
   "messageType":"INFO",
   "messageType":"INFO",
   "messageType":"INFO",
   "messageType":"INFO",
   "messageType":"INFO",
   "messageType":"INFO",
   "messageType":"INFO",
   "messageType":"INFO",
   "messageType":"INFO",
   "messageType":"INFO",
   "messageType":"INFO",
   "messageType":"INFO",
   "messageType":"INFO",
   "messageType":"INFO",
   "messageType":"INFO",
   "messageType":"INFO",
   "messageType":"INFO",
   "messageType":"INFO",
   "messageType":"INFO",
   "messageType":"INFO",
   "messageType":"INFO",
   "messageType":"INFO",
   "messageType":"INFO",
   "messageType":"INFO",
   "messageType":"INFO",
   "messageType":"INFO",
   "messageType":"INFO",
   "messageType":"INFO",
   "messageType":"INFO",
   "messageType":"INFO",
   "messageType":"INFO",
   "messageType":"INFO",
   "messageType":"INFO",
   "messageType":"INFO",
   "messageType":"INFO",
   "messageType":"INFO",
   "messageT
```

#### The following code shows a response body for a failed test:

```
"success":false,
   "messages":[
      {
         "timestamp":"04/92/17 06:27:44 PM",
         "messageType":"INFO",
         "message": "Connecting to 'TLVXE4'"
      },
         "timestamp":"04/92/17 06:27:45 PM",
         "messageType":"ERROR",
         "message": Could not parse response code.\nServer Reply: SSH-2.0-OpenSSH 5.3"
      },
         "timestamp":"04/92/17 06:27:45 PM",
         "messageType":"INFO",
"message":"Disconnecting from server."
  ],
   "stackTrace":"com.linoma.ga.projects.tasks.ftp.FTPInterfaceException: Could not parse
response code.
\nCaused by: org.apache.commons.net.MalformedServerReplyException: Could not parse
response code."
```

## CHAPTER 5

## Web User REST APIs

This chapter includes the following topics:

- Web User Rest API Overview, 38
- Create Web User REST API, 38
- Web User Count REST API, 44
- Find Web User REST API, 45
- Find Web User by ID REST API, 48

### Web User Rest API Overview

Use the Web User REST APIs to manage Managed File Transfer web users.

You can create a web user and apply a template, add the web user, and obtain the number of web users currently defined. You can find a web user using a search string, or according to an identification number.

## Create Web User REST API

Use the Create Web User REST API to create and get an Informatica Managed File Transfer web user from a template. This API uses the GET method.

Use the following URL for the REST API call:

GET http://<hostName>:<portNumber>/informaticamft/api/v1/webusers/new

- <hostName> is the host name or IP address of the Managed File Transfer server.

The following table describes the response body objects:

| Object | Arguments                                   |
|--------|---------------------------------------------|
| id     | Specify the web user identification number. |
| name   | User name of the web user.                  |

| Object                     | Arguments                                                                                                    |
|----------------------------|----------------------------------------------------------------------------------------------------|
| firstName                  | First name of the web user.                                                                                                    |
| firstName                  | Last name of the web user.                                                                                                    |
| description                | Description of the web user.                                                                                                    |
| password                   | The password associated with the web user.                                                                                                    |
| passwordIsEncrypted        | Indicates whether or not the password is encrypted.                                                                                                    |
| passwordHashAlgorithm      | Indicates whether or not the password is encrypted with a hash algorithm. Supported hash algorithms are MD2, MD5, SHA-1, SHA-256, SHA-384 and SHA-512. The algorithms must be specified in upper case. |
| loginAttempts              | The number of allowed login attempts.                                                                                                    |
| email                      | The email address of the web user.                                                                                                    |
| organization               | The organization associated with the web user.                                                                                                    |
| phone                      | The telephone number of the web user.                                                                                                    |
| enabled                    | The web user is enabled.                                                                                                    |
| approved                   | The web user is approved.                                                                                                    |
| accountExpiresOn           | The date that the web user account expires.                                                                                                    |
| passwordExpirationInterval | The interval after which the web user password expires.                                                                                                    |
| passwordChangedOn          | The date that the web user password changed.                                                                                                    |
| forcePasswordChange        | Indicates whether the password must change.                                                                                                    |
| servicePermissions         | Indicates which services the web user has permission to access.                                                                                                    |
| secureMailPermissions      | Indicates that the web user can access Secure Mail.                                                                                                    |
| changePasswordPermission   | This option makes a Change Password link available at the top of the page in the File Transfer Portal.                                                                                                 |
| lastLoginDate              | The last date on which the web user logged in.                                                                                                    |
| createdBy                  | The entity that created the web user.                                                                                                    |
| createdOn                  | Time when the web user was created.                                                                                                    |
| modifiedBy                 | The entity that modified the web user.                                                                                                    |
| modifiedOn                 | Time when the web user was modified.                                                                                                    |
| ipFilterEnabled            | Filter access according to IP. The IP Filter can be enabled or disabled at the individual web user level.                                                                                              |

| Object                   | Arguments                                                                                                    |
|--------------------------|----------------------------------------------------------------------------------------------------|
| ipFilterType             | Type of IP filter. A Blacklist will deny any specified addresses and permit all others, whereas a Whitelist will only permit the specified addresses and deny all others.                                                                                                    |
| ipFilterEntries          | List of IP addresses. The Filter Entries is a list of IP addresses that will either be denied or permitted based on the Filter Type selected above.                                                                                                    |
| generatePassword         | Generate a password.                                                                                                    |
| displayPassword          | Display the password.                                                                                                    |
| emailPassword            | Provide email password.                                                                                                    |
| loginMethod              | Specify the login method.                                                                                                    |
| loginMethodName          | Name of the login method.                                                                                                    |
| inactiveDays             | Number of days that the web user was not active. The web user account can be disabled after a number of inactive days. Inactive days are calculated from the last login date or the last date the account was modified.                                                                       |
| AS2Id                    | The ID of the sender (web user). The ID is case sensitive and can be 1 to 128 ASCII printable characters in length.                                                                                                    |
| AS2SignatureAlias        | This is the alias of the public certificate used by this web user to sign their messages. If                                                                                                    |
| AS2UploadDir             | The location where messages are saved when received.                                                                                                    |
| AS2WhenFileExist         | The action that Managed File Transfer performs when a file with the same name already exists in the default upload folder.                                                                                                    |
| AS2RequireEncryption     | This option indicates whether or not messages sent by this web user must be encrypted.                                                                                                    |
| AS2RequireSignature      | A signed message contains a digital signature from the sender to further authenticate the message. If signatures are required, any unsigned message sent by this web user will be rejected.                                                                                                   |
| AS2RequireAuthentication | Require username/password or certificate authentication for messages uploads. If authentication is not required, Managed File Transfer will use the ID to identify the web user. Informatica recommends you set the 'Require Signature' option to 'true' when authentication is not required. |
| AS2MdnApprovalAutomatic  | If a return receipt is requested by the web user, select if the MDN will be sent automatically during the web user session or manually after the message is processed.                                                                                                    |
| approvedBy               | The entity that approved file send or receive.                                                                                                    |
| approvedOn               | Time when the file send or receive was approved.                                                                                                    |
| pwdExpSentOn             | The last time that a password expiration notification was sent.                                                                                                    |
| maxSessions              | Maximum number of sessions allowed.                                                                                                    |

| Object                       | Arguments                                                                                                    |
|------------------------------|----------------------------------------------------------------------------------------------------|
| inviteUserPermission         | Assign permissions to invite another user to web user self-service.                                                                                                    |
| invitedBy                    | The entity that invited the web user.                                                                                                    |
| invitedOn                    | The time that the web user was invited.                                                                                                    |
| pastExpiration               | The entity has passed the expiration date.                                                                                                    |
| limitTime                    | Limit the time period in which the web user can login.                                                                                                    |
| limitTimeStart               | Start of the time period in which the web user can login.                                                                                                    |
| limitTimeEnd                 | End of the time period in which the web user can login.                                                                                                    |
| limitDays                    | Limit time of day the web user can login.                                                                                                    |
| limitDaysOfWeek              | Limit which days of the week the web user can login.                                                                                                    |
| viewActivityPermission       | This option allows web users to view their own activity report from the Managed File Transfer File Transfer Portal. web users will be able to view their login activity, as well as audit logs on their file uploads and downloads. |
| goDrivePermission            | This option provides web users the ability to use the Shared Drive file system for collaboration, sharing and synchronization of documents.                                                                                         |
| goDriveAccessType            | When Shared Drive is enabled for the web user, you can select the web user access level.                                                                                                    |
| secureFolderPermission       | The Secure Folders option provides web users the ability to work with authorized network folders and files from within the browser-based File Transfer Portal.                                                                      |
| userGoDriveDiskQuotaOption   | Select whether to enable a maximum amount of disk space available for this web user in Shared Drive.                                                                                                    |
| userGoDriveDiskSpace         | The maximum amount of disk space available for this web user in Shared Drive.                                                                                                    |
| userGoDriveDiskSpaceUnit     | The unit of space used to specify the maximum amount of disk space in Shared Drive.                                                                                                    |
| privateKey                   | Specify a private key that the web user uses.                                                                                                    |
| algorithm                    | Specify the algorithm used with the private key.                                                                                                    |
| privateKeyPassword           | Specify the password for the private key.                                                                                                    |
| sshKeys                      | List of SSH keys associated with the web user.                                                                                                    |
| goDriveAccessTypeCode        | The access type code for the Shared Drive.                                                                                                    |
| userGoDriveDiskSpaceUnitCode | The disk space unit code for the Shared Drive.                                                                                                    |

#### Response Body Example

The following code shows a sample response body:

```
"id":0,
"name":null,
"firstName":""
"lastName":""
"description":"",
"ghttpsAuthType": "P",
"gas2AuthType":"P",
"gftpesAuthType":"P",
"gftpsAuthType":"P",
"gsftpAuthType":"P",
"password":null,
"passwordIsEncrypted":false,
"passwordHashAlgorithm":null,
"httpsFingerprint":null,
"as2Fingerprint":null,
"ftpesFingerprint":null,
"ftpsFingerprint":null,
"loginAttempts":0,
"email":"",
"organization":"",
"phone":"",
"enabled":true,
"approved":true,
"accountExpiresOn":null,
"passwordExpirationInterval":-1,
"passwordChangedOn":null,
"forcePasswordChange":false,
"servicePermissions":31,
"secureMailPermissions":1,
"changePasswordPermission":true,
"lastLoginDate":null,
"createdBy":null,
"createdOn":null,
"modifiedBy":null,
"modifiedOn":null,
"ipFilterEnabled":false,
"ipFilterType":"A",
"ipFilterEntries":[
"generatePassword":1,
"displayPassword":false,
"emailPassword":true,
"loginMethod":101,
"loginMethodName":null,
"inactiveDays":0,
"as2Id":"",
"as2SignatureAlias":"",
"as2UploadDir":null,
"as2WhenFileExist":-1,
"as2RequireEncryption":"",
"as2RequireSignature":"",
"as2RequireAuthentication":"",
"as2MdnApprovalAutomatic":"",
"approvedOn":null,
"pwdExpSentOn":null,
"maxSessions":-1,
"inviteUserPermission":true,
"invitedBy":null,
"invitedOn":null,
"pastExpiration": false,
"limitTime":0,
"limitTimeStart":null,
"limitTimeEnd":null,
```

```
"limitDays":0,
"limitDaysOfWeek":0,
"viewActivityPermission":true,
"goDrivePermission":true,
"goDriveAccessType":"FULLACCESS",
"secureFolderPermission":true,
"userGoDriveDiskQuotaOption":"NOT_SPECIFIED",
"userGoDriveDiskSpace":5,
"userGoDriveDiskSpaceUnit":"GB",
"godriveActivationDate":null,
"sshKeys":null,
"goDriveAccessTypeCode":"F",
"userGoDriveDiskSpaceUnitCode":"G"
}
```

#### Response Body Examples

The following code shows a response body:

```
"id":0,
"name":null,
"firstName":"",
"lastName":"",
"description":"",
"ghttpsAuthType":"P",
"gas2AuthType":"P",
"gftpesAuthType":"P",
"gftpsAuthType":"P",
"gsftpAuthType":"P",
"password":null,
"passwordIsEncrypted":false,
"passwordHashAlgorithm":null,
"httpsFingerprint":null,
"as2Fingerprint":null,
"ftpesFingerprint":null,
"ftpsFingerprint":null,
"loginAttempts":0,
"email":"",
"organization":"",
"phone":"",
"enabled":true,
"approved":true,
"accountExpiresOn":null,
"passwordExpirationInterval":-1,
"passwordChangedOn":null,
"forcePasswordChange":false,
"servicePermissions":31,
"secureMailPermissions":1,
"changePasswordPermission":true,
"lastLoginDate":null,
"createdBy":null,
"createdOn":null,
"modifiedBy":null,
"modifiedOn":null,
"ipFilterEnabled":false,
"ipFilterType":"A",
"ipFilterEntries":[
"generatePassword":1,
"displayPassword":false,
"emailPassword":true,
"loginMethod":101,
"loginMethodName":null,
"inactiveDays":0,
"as2Id":"",
"as2SignatureAlias":"",
"as2UploadDir":null,
"as2WhenFileExist":-1,
"as2RequireEncryption":"",
```

```
"as2RequireSignature":"",
"as2RequireAuthentication":"",
"as2MdnApprovalAutomatic":"",
"approvedBy":null,
"approvedOn":null,
"pwdExpSentOn":null,
"maxSessions":-1,
"inviteUserPermission":true,
"invitedBy":null,
"invitedOn":null,
"pastExpiration":false,
"limitTime":0,
"limitTimeStart":null,
"limitTimeEnd":null,
"limitDays":0,
"limitDaysOfWeek":0,
"viewActivityPermission":true,
"goDrivePermission":true,
"goDriveAccessType": "FULLACCESS",
"secureFolderPermission":true,
"userGoDriveDiskQuotaOption": "NOT SPECIFIED",
"userGoDriveDiskSpace":5,
"userGoDriveDiskSpaceUnit": "GB",
"godriveActivationDate":null,
"sshKeys":null,
"goDriveAccessTypeCode":"F",
"userGoDriveDiskSpaceUnitCode":"G"
```

## Web User Count REST API

Use the Web User Count REST API to find out how many Informatica Managed File Transfer web users exist. This API uses the GET method.

Use the following URL for the REST API call:

GET http://<hostName>:<portNumber>/informaticamft/api/v1/webusers/count

- <hostName> is the host name or IP address of the Managed File Transfer server.
- <portNumber> is the port number of the Managed File Transfer server. The default port for HTTP is 8000
  and the default port for HTTPS is 8002, for example, http://myserver:8000 or https://myserver:8002.

You can provide a request body in JSON to the REST API call. The following table describes the response body objects:

| Object             | Arguments                                                                    |
|--------------------|------------------------------------------------------------------------------|
| firstResult        | Specify the first result to present.                                         |
| maxResults         | Specify the maximum number of results to present.                            |
| selectedSortColumn | Select which column is used to sort the resource information.                |
| sortAscending      | Sort the resources in ascending order.                                       |
| matchAll           | Provide all the matches to the search expression when performing the search. |
| useExactMatch      | Exactly match the search expression when performing the search.              |

| Object             | Arguments                                             |
|--------------------|-------------------------------------------------------|
| simpleSearchString | Use a simple search string to perform the search.     |
| simpleSearch       | Use a simple search to perform the search.            |
| searchString       | Specify the search string used to perform the search. |
| webUserNames       | List of web user names to search for.                 |

#### Request Body Example

The following code shows a sample request body:

```
"firstResult":0,
"maxResults":50,
"selectedSortColumn":0,
"sortAscending":true,
"matchAll":true,
"useExactMatch":false,
"simpleSearchString":null,
"simpleSearch":false,
"searchString":null,
"webUserNames":null,
"markExisting":false
```

#### Response Body Examples

The following code shows a response body:

20

## Find Web User REST API

Use the Find Web User REST API to find an Informatica Managed File Transfer web user using a search expression. This API uses the POST method.

Use the following URL for the REST API call:

POST http://<hostName>:<portNumber>/informaticamft/api/v1/webusers/search

- <hostName> is the host name or IP address of the Managed File Transfer server.
- <portNumber> is the port number of the Managed File Transfer server. The default port for HTTP is 8000
  and the default port for HTTPS is 8002, for example, http://myserver:8000 or https://myserver:8002.

You can provide a request body in JSON to the REST API call. The following table describes the request body objects:

| Object      | Arguments                                         |
|-------------|---------------------------------------------------|
| firstResult | Specify the first result to present.              |
| maxResults  | Specify the maximum number of results to present. |

| Object             | Arguments                                                                    |
|--------------------|------------------------------------------------------------------------------|
| selectedSortColumn | Select which column is used to sort the resource information.                |
| sortAscending      | Sort the resources in ascending order.                                       |
| matchAll           | Provide all the matches to the search expression when performing the search. |
| useExactMatch      | Exactly match the search expression when performing the search.              |
| simpleSearchString | Use a simple search string to perform the search.                            |
| simpleSearch       | Use a simple search to perform the search.                                   |
| searchString       | Specify the search string used to perform the search.                        |
| webUserNames       | List of web user names to search for.                                        |

The following table describes the response body objects:

| Object       | Arguments                                   |
|--------------|---------------------------------------------|
| id           | Specify the web user identification number. |
| name         | User name of the web user.                  |
| firstName    | First name of the web user.                 |
| firstName    | Last name of the web user.                  |
| emailld      | The email address of the web user.          |
| status       | Status of the web user.                     |
| organization | Organization associated with the web user.  |

#### Request Body Example

The following code shows a sample request body:

```
"firstResult":0,
"maxResults":50,
"selectedSortColumn":0,
"sortAscending":true,
"matchAll":true,
"useExactMatch":false,
"simpleSearchString":null,
"simpleSearch":false,
"searchString":null,
"webUserNames":null,
"markExisting":false
```

#### Response Body Examples

The following code shows a response body:

```
"id":1010,
   "username": "automationweb",
   "firstName": "1234567890123456",
   "lastName": "akash",
   "emailId": "srivastava",
   "status": "Enabled",
   "organization": "automationweb"
},
   "id":1161,
   "username": "hostedWebUser_receive",
   "firstName": "hosted",
   "lastName": "webUser",
   "emailId": "hostedEndpoint@gmail.com",
   "status": "Enabled",
   "organization":""
},
   "id":1162,
   "username": "hostedWebUser_send",
"firstName": "hosted",
"lastName": "webUser",
   "emailId": "hostedEndpointSend@gmail.com",
   "status": "Enabled",
   "organization":""
},
   "id":1163,
   "username": "hostedWebUser send zip",
   "firstName": "hosted",
"lastName": "webUser",
   "emailId": "hostedepsendzip@gmail.com",
   "status": "Enabled",
   "organization":""
},
   "id":1155,
"username":"https",
   "firstName":"",
   "lastName":"",
   "emailId":"",
   "status": "Enabled",
   "organization":""
},
   "id":1156,
   "username": "new",
   "firstName":"",
"lastName":"",
   "emailId":"",
   "status": "Enabled",
   "organization":""
},
   "id":1157,
   "username": "Test",
   "firstName":"",
   "lastName":"",
   "emailId":"",
   "status": "Enabled",
   "organization":""
},
   "id":1169,
   "username": "testWebUser",
```

```
"firstName":"test",
      "lastName": "WebUser",
      "emailId":"test@informatica.com",
      "status": "Enabled",
      "organization": "Informatica"
]
```

## Find Web User by ID REST API

Use the Find Web User REST API to find an Informatica Managed File Transfer web based on the web user identification number. This API uses the GET method.

Use the following URL for the REST API call:

GET http://<hostName>:<portNumber>/informaticamft/api/v1/webusers/{userId}

- <hostName> is the host name or IP address of the Managed File Transfer server.
- <portNumber> is the port number of the Managed File Transfer server. The default port for HTTP is 8000 and the default port for HTTPS is 8002, for example, http://myserver:8000 or https://myserver:8002.

The following table describes the request variable:

| Object | Arguments                        |
|--------|----------------------------------|
| userId | The database ID of the web user. |

The following table describes the response body objects:

| Object                | Arguments                                                                                                    |
|-----------------------|----------------------------------------------------------------------------------------------------|
| id                    | Specify the resource identification number.                                                                                                    |
| name                  | User name of the web user.                                                                                                    |
| firstName             | First name of the web user.                                                                                                    |
| firstName             | Last name of the web user.                                                                                                    |
| description           | Description of the web user.                                                                                                    |
| password              | The password associated with the web user.                                                                                                    |
| passwordIsEncrypted   | Indicates whether or not the password is encrypted.                                                                                                    |
| passwordHashAlgorithm | Indicates whether or not the password is encrypted with a hash algorithm. Supported hash algorithms are MD2, MD5, SHA-1, SHA-256, SHA-384 and SHA-512. The algorithms must be specified in upper case. |
| fingerprint           | Fingerprint associated with the web user.                                                                                                    |
| loginAttempts         | The number of allowed login attempts.                                                                                                    |

| Object                     | Arguments                                                                                                    |
|----------------------------|----------------------------------------------------------------------------------------------------|
| email                      | The email address of the web user.                                                                                                    |
| organization               | The organization associated with the web user.                                                                                                    |
| phone                      | The telephone number of the web user.                                                                                                    |
| enabled                    | The web user is enabled.                                                                                                    |
| approved                   | The web user is approved.                                                                                                    |
| accountExpiresOn           | The date that the web user account expires.                                                                                                    |
| passwordExpirationInterval | The interval after which the web user password expires.                                                                                                    |
| passwordChangedOn          | The date that the web user password changed.                                                                                                    |
| forcePasswordChange        | Indicates whether the password must change.                                                                                                    |
| servicePermissions         | Indicates which services the web user has permission to access.                                                                                                    |
| secureMailPermissions      | Indicates that the web user can access Secure Mail.                                                                                                    |
| changePasswordPermission   | This option makes a Change Password link available at the top of the page in the File Transfer Portal for members of the Web User Group.                                  |
| lastLoginDate              | The last date on which the web user logged in.                                                                                                    |
| createdBy                  | The entity that created the web user.                                                                                                    |
| createdOn                  | Time when the web user was created.                                                                                                    |
| modifiedBy                 | The entity that modified the web user.                                                                                                    |
| modifiedOn                 | Time when the web user was modified.                                                                                                    |
| ipFilterEnabled            | Filter access according to IP. The IP Filter can be enabled or disabled at the individual Web User level.                                                                 |
| ipFilterType               | Type of IP filter. A Blacklist will deny any specified addresses and permit all others, whereas a Whitelist will only permit the specified addresses and deny all others. |
| ipFilterEntries            | List of IP addresses. The Filter Entries is a list of IP addresses that will either be denied or permitted based on the Filter Type selected above.                       |
| generatePassword           | Generate a password.                                                                                                    |
| displayPassword            | Display the password.                                                                                                    |
| emailPassword              | Provide email password.                                                                                                    |
| loginMethod                | Specify the login method.                                                                                                    |
| loginMethodName            | Name of the login method.                                                                                                    |

| Object                   | Arguments                                                                                                    |  |
|--------------------------|----------------------------------------------------------------------------------------------------|--|
| inactiveDays             | Number of days that the web user was not active. The Web User account can be disabled after a number of inactive days. Inactive days are calculated from the last login date or the last date the account was modified.                                                                       |  |
| AS2Id                    | The ID of the sender (Web User). The ID is case sensitive and can be 1 to 128 ASCII printable characters in length.                                                                                                    |  |
| AS2SignatureAlias        | This is the alias of the public certificate used by this Web User to sign their messages. If                                                                                                    |  |
| AS2UploadDir             | The location where messages are saved when received.                                                                                                    |  |
| AS2WhenFileExist         | The action that Managed File Transfer performs when a file with the same name already exists in the default upload folder.                                                                                                    |  |
| AS2RequireEncryption     | This option indicates whether or not messages sent by this Web User must be encrypted.                                                                                                    |  |
| AS2RequireSignature      | A signed message contains a digital signature from the sender to further authenticate the message. If signatures are required, any unsigned message sent by this Web User will be rejected.                                                                                                   |  |
| AS2RequireAuthentication | Require username/password or certificate authentication for messages uploads. If authentication is not required, Managed File Transfer will use the ID to identify the Web User. Informatica recommends you set the 'Require Signature' option to 'true' when authentication is not required. |  |
| AS2MdnApprovalAutomatic  | If a return receipt is requested by the Web User, select if the MDN will be sent automatically during the Web User's session or manually after the message is processed.                                                                                                    |  |
| HTTPSFingerprint         | If the specified Web User Template has the Authentication Type for HTTPS set to Certificate or Either, the HTTPSFingerprint column is required.                                                                                                    |  |
| AS2Fingerprint           | If the specified Web User Template has the Authentication Type for AS2 set to Certificate, Either, or Certificate and Password, the AS2Fingerprint column is required.                                                                                                    |  |
| FTPESFingerprint         | If the specified Web User Template has the Authentication Type for FTPES set to Certificate, Either or Certificate and Password, the FTPESFingerprint column is required.                                                                                                    |  |
| FTPSFingerprint          | If the specified Web User Template has the Authentication Type for FTPS set to Certificate, Either or Certificate and Password, the FTPSFingerprint column is required.                                                                                                    |  |
| approvedBy               | The entity that approved file send or receive.                                                                                                    |  |
| approvedOn               | Time when the file send or receive was approved.                                                                                                    |  |
| pwdExpSentOn             | The last time that a password expiration notification was sent.                                                                                                    |  |
| maxSessions              | Maximum number of sessions allowed.                                                                                                    |  |
| inviteUserPermission     | Assign permissions to invite another user to web user self-service.                                                                                                    |  |

| Object                       | Arguments                                                                                                    |
|------------------------------|----------------------------------------------------------------------------------------------------|
| invitedBy                    | The entity that invited the web user.                                                                                                    |
| invitedOn                    | The time that the web user was invited.                                                                                                    |
| pastExpiration               | The entity has passed the expiration date.                                                                                                    |
| limitTime                    | Limit the time period in which the Web User can login.                                                                                                    |
| limitTimeStart               | Start of the time period in which the Web User can login.                                                                                                    |
| limitTimeEnd                 | End of the time period in which the Web User can login.                                                                                                    |
| limitDays                    | Limit time of day the Web User can login.                                                                                                    |
| limitDaysOfWeek              | Limit which days of the week the Web User can login.                                                                                                    |
| viewActivityPermission       | This option allows Web Users to view their own activity report from the Managed File Transfer File Transfer Portal. Web Users will be able to view their login activity, as well as audit logs on their file uploads and downloads. |
| goDrivePermission            | This option provides Web Users the ability to use the Shared Drive file system for collaboration, sharing and synchronization of documents.                                                                                         |
| goDriveAccessType            | When Shared Drive is enabled for the Web User, you can select the Web User access level.                                                                                                    |
| secureFolderPermission       | The Secure Folders option provides Web Users the ability to work with authorized network folders and files from within the browser-based File Transfer Portal.                                                                      |
| userGoDriveDiskQuotaOption   | Select whether to enable a maximum amount of disk space available for this Web User in Shared Drive.                                                                                                    |
| userGoDriveDiskSpace         | The maximum amount of disk space available for this Web User in Shared Drive.                                                                                                    |
| userGoDriveDiskSpaceUnit     | The unit of space used to specify the maximum amount of disk space in Shared Drive.                                                                                                    |
| privateKey                   | Specify a private key that the web user uses.                                                                                                    |
| algorithm                    | Specify the algorithm used with the private key.                                                                                                    |
| privateKeyPassword           | Specify the password for the private key.                                                                                                    |
| sshKeys                      | List of SSH keys associated with the web user.                                                                                                    |
| goDriveAccessTypeCode        | The access type code for the Shared Drive.                                                                                                    |
| userGoDriveDiskSpaceUnitCode | The disk space unit code for the Shared Drive.                                                                                                    |

### Request Body Example

The following code shows a sample request body:

```
(
  "firstResult":0,
```

```
"maxResults":50,
   "selectedSortColumn":0,
   "sortAscending":true,
   "matchAll":true,
   "useExactMatch":false,
   "simpleSearchString":null,
   "simpleSearch":false,
   "searchString":null,
   "webUserNames":null,
   "markExisting":false
```

#### Response Body Examples

The following code shows a response body:

```
"id":1169,
  "name": "testWebUser",
  "firstName":"test",
  "lastName":"WebUser"
  "description": "description",
   "ghttpsAuthType": "P",
   "gas2AuthType":"P",
   "gftpesAuthType":"P",
  "gftpsAuthType":"P",
  "gsftpAuthType":"P",
"password":"FY+LD6StdyiWw07v8Y/BLsVMIO9h1QoGWJhV5vnlkicmxBRjeJartQWdhpmZw3NLi
+VKCPYrd5lFhtEL1rh8nA==",
  "passwordIsEncrypted":true,
   "passwordHashAlgorithm": "SHA512",
  "loginAttempts":0,
  "email": "test@informatica.com",
   "organization": "Informatica",
   "phone":"",
  "enabled":true,
   "approved":true,
   "passwordExpirationInterval":-1,
   "passwordChangedOn":1491199781370,
  "forcePasswordChange":false,
   "servicePermissions":31,
   "secureMailPermissions":1,
  "changePasswordPermission":true,
   "createdBy": "sys",
   "createdOn":1491199781370,
   "modifiedBy":"sys",
   "modifiedOn":1491199781370,
   "ipFilterEnabled":false,
   "ipFilterType":"A",
   "generatePassword":0,
   "displayPassword":false,
   "emailPassword":false,
  "loginMethod":101,
   "inactiveDays":-1,
   "as2Id":"",
   "as2SignatureAlias": "addtrustexternalca",
  "as2WhenFileExist":-1,
   "as2RequireEncryption":"",
   "as2RequireSignature":"",
  "as2RequireAuthentication":"",
   "as2MdnApprovalAutomatic":"",
   "maxSessions":-1,
  "inviteUserPermission":true,
   "pastExpiration":false,
   "limitTime":0,
   "limitDays":0,
  "limitDaysOfWeek":0,
   "viewActivityPermission":true,
   "goDrivePermission":true,
   "goDriveAccessType":"FULLACCESS",
   "secureFolderPermission":true,
```

```
"userGoDriveDiskQuotaOption":"NOT_SPECIFIED",
 "userGoDriveDiskSpaceUnit":"GB",
 "sshKeys":[
    {
        "id":1012,
        "name": "DSAKey",
"privateKey": false,
"algorithm": "D",
         "size":1024,
"fingerprint":"4A:B6:03:23:88:BD:AC:82:52:8F:B3:D2:10:82:31:CC",
"comments":"",
         "publicKeyFormat":"0",
         "createdBy":"sys",
"createdOn":1490853161790
]
```

# INDEX

| C                                                        | Project Definition REST API definition <u>17</u>      |
|----------------------------------------------------------|-------------------------------------------------------|
| Certificate Details REST API definition 9                | Project List REST API definition 15                   |
| Create Resource REST API definition 23                   | Project Modification Timestamp REST API definition 18 |
| Create Web User REST API<br>definition 38                |                                                       |
| definition <u>so</u>                                     | R                                                     |
| D                                                        | Resource API<br>Create Resource 23                    |
| Delete Resource REST API                                 | Delete Resource 27                                    |
| definition 27                                            | Resource Count <u>21</u><br>Resource List <u>19</u>   |
| -                                                        | Test Resource 32 Resource Count REST API              |
| F                                                        | definition <u>21</u>                                  |
| Find SSH Key REST API                                    | Resource List REST API definition 19                  |
| definition 12 Find Web User by ID REST API definition 48 | <u> </u>                                              |
| Find Web User REST API                                   | T                                                     |
| definition <u>45</u>                                     | Test Resource REST API definition 32                  |
| J                                                        |                                                       |
| Job Log REST API<br>definition 13                        | U                                                     |
| definition 15                                            | Update Resource REST API definition 28                |
| L                                                        | Resource API<br>Update Resource 28                    |
| Login Methods REST API                                   |                                                       |
| definition 11                                            | W                                                     |
| P                                                        | Web User API<br>Create Web User 38                    |
| Ping Managed File Transfer REST API                      | Find Web User 45                                      |
| definition 8 Project API                                 | Find Web User by ID <u>48</u><br>Web User Count 44    |
| Project API Project Definition 17                        | Web User Count REST API                               |
| Project List <u>15</u> Project Modification Timestamn 18 | definition <u>44</u>                                  |
| Project Modification Timestamp <u>18</u>                 |                                                       |